<span id="page-0-0"></span>[Intro.](#page-2-0) [Built-in datasets](#page-3-0) [Iris dataset](#page-4-0) [Hands-on](#page-22-0) [Q & A](#page-23-0) [Conclusion](#page-24-0) [References](#page-25-0) [Files](#page-28-0) 0000000000 0000 Big Data: Data Analysis Boot Camp Iris dataset Chuck Cartledge, PhD 19 January 2018 $290$ 1/29

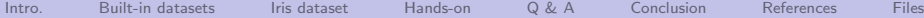

0000

0000000000

4 ロ → 4 @ → 4 할 → 4 할 → 2 할 → 9 Q Q + 2/29

Table of contents (1 of 1)

- [Intro.](#page-2-0)
	- 2 [Built-in datasets](#page-3-0)
- 3 [Iris dataset](#page-4-0)
	- **•** [Background](#page-4-0)
	- [Iris dataset analysis](#page-8-0)
	- [What can we learn from it?](#page-18-0)

[Hands-on](#page-22-0)

5 [Q & A](#page-23-0) 6 [Conclusion](#page-24-0) 7 [References](#page-25-0) **[Files](#page-28-0)** 

<span id="page-2-0"></span>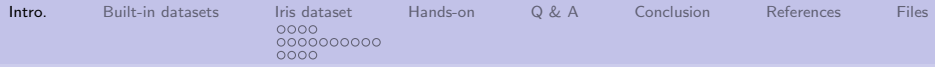

## What are we going to cover?

We're going to talk about:

- A few of the multitudes of R's built-in datasets.
- **•** An overview of tools and techniques to look at the iris dataset.

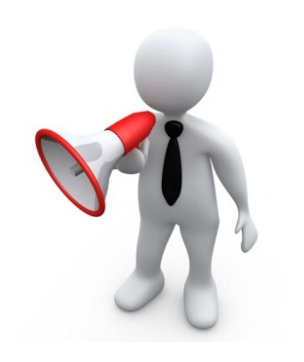

4/ □ ▶ 4/ ■ ▶ 4/ 로 ▶ 4/ 로 노 수) 이 이 아 (1, 2, 2, 2)

<span id="page-3-0"></span>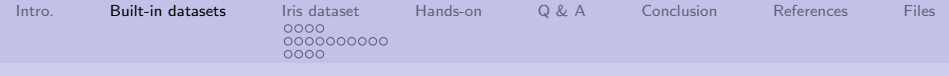

### R has over 120 built-in datasets

To see the currently installed ones:

 $data()$ 

To see the data() function code:

#### data

To see over 2,000 available datasets:

 $data (package = package (all available = TRUE))$ 

To get detailed information about the iris dataset:

 $_1$  ? i r i s

<span id="page-4-0"></span>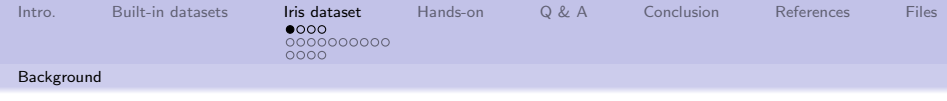

# Some background

- **Edgar Anderson collected** data on 3 different iris species on the Gaspé Peninsula, Quebec, Canada[\[1\]](#page-25-1)
- **Ronald Fisher used** Anderson's data to see if linear regression could be used to could be used to "maximize the ratio of the difference between the specific means to the standard deviations within species."[\[3\]](#page-25-2)

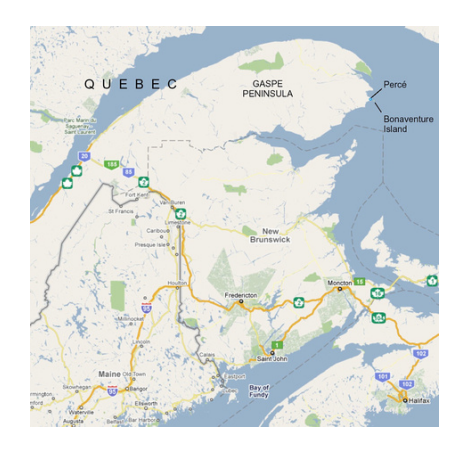

4 ロ ▶ 4 @ ▶ 4 호 ▶ 4 호 ▶ 호 호 → 9 Q ① - 5/29

<span id="page-5-0"></span>[Intro.](#page-2-0) [Built-in datasets](#page-3-0) [Iris dataset](#page-4-0) [Hands-on](#page-22-0) [Q & A](#page-23-0) [Conclusion](#page-24-0) [References](#page-25-0) [Files](#page-28-0)

0000000000

oooc

6/29

[Background](#page-5-0)

# Anderson classified 50 examples of 3 different species

Each specimen was:

- Collected on the same day
- Collected by the same person
- Measured using the same instruments

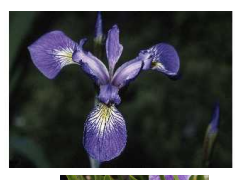

I. virginica

v[e](#page-22-0)[rs](#page-0-0)[ico](#page-28-0)lor<br>De El Dace

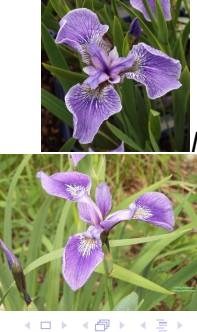

I. setosa

<span id="page-6-0"></span>[Intro.](#page-2-0) [Built-in datasets](#page-3-0) [Iris dataset](#page-4-0) [Hands-on](#page-22-0) [Q & A](#page-23-0) [Conclusion](#page-24-0) [References](#page-25-0) [Files](#page-28-0)

0000000000

[Background](#page-6-0)

Data collected from each specimen:

- Sepal length,
- Sepal width,
- **•** Petal length, and
- **•** Petal width

Sepals enclose the flower bud. They fold over and protect the closed bud from weather or injuries while developing. Petals attract hummingbirds and insects so that pollination may occur. Petals also protect the stamen and pistil, the parts of the plants needed for reproduction.[\[6\]](#page-26-0)

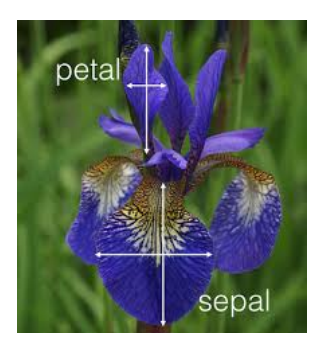

Image from [\[2\]](#page-25-3).

4 ロ ▶ 4 @ ▶ 4 로 ▶ 4 로 ▶ - 로 - 9 9 0 년 7/29

<span id="page-7-0"></span>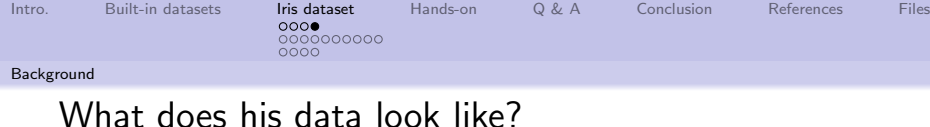

To see a few rows:

head (iris)

To see how many rows:

nrow (iris)

To see simple summary information:

str (iris)

which returns:

'data.frame': 150 obs. of 5 variables: \$ Sepal.Length: num 5.1 4.9 4.7 4.6 5 5.4 4.6 5 4.4 4.9 ... \$ Sepal.Width : num 3.5 3 3.2 3.1 3.6 3.9 3.4 3.4 2.9 3.1 ... \$ Petal.Length: num 1.4 1.4 1.3 1.5 1.4 1.7 1.4 1.5 1.4 1.5 ... \$ Petal.Width : num 0.2 0.2 0.2 0.2 0.2 0.4 0.3 0.2 0.2 0.1 ... \$ Species : Factor w/ 3 levels "setosa","versicolor",..: 1 1 1 1 1 1 1 1 1 1 ...

<span id="page-8-0"></span>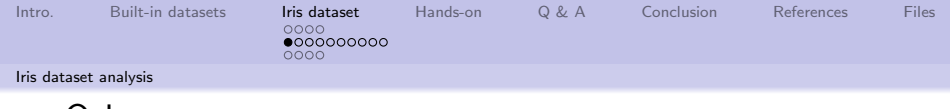

Other ways

Quick and dirty: plot(iris)

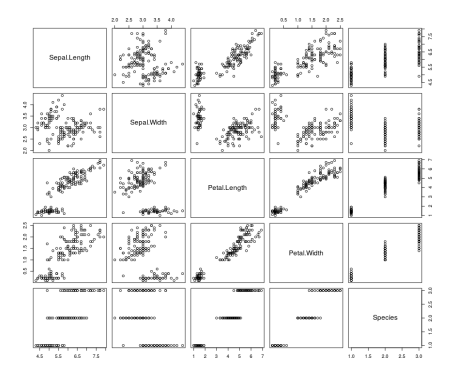

9/29 Pairwise plotting of all numerical columns. Missing species (factor) classification.

<span id="page-9-0"></span>[Intro.](#page-2-0) [Built-in datasets](#page-3-0) [Iris dataset](#page-4-0) [Hands-on](#page-22-0) [Q & A](#page-23-0) [Conclusion](#page-24-0) [References](#page-25-0) [Files](#page-28-0) [Iris dataset analysis](#page-9-0)

Same image.

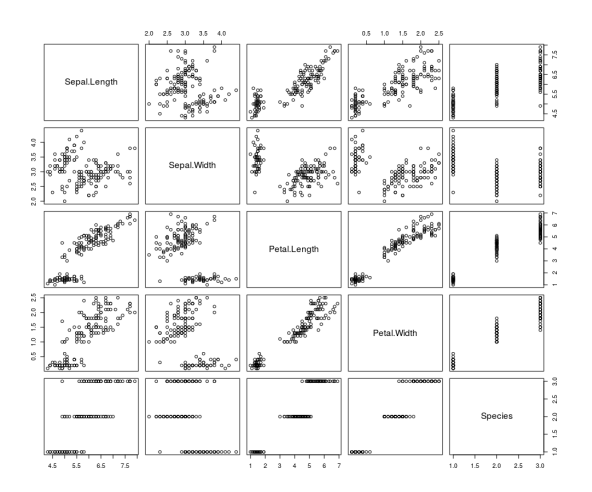

Pairwise plotting of all numerical columns. Missing species (factor) classification.イロメ イ押メ イヨメ イヨメ  $298$ ∍

10/29

<span id="page-10-0"></span>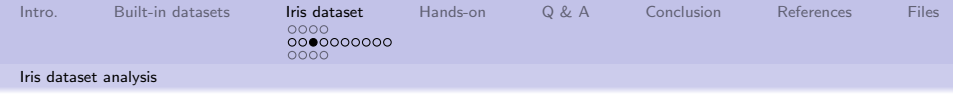

### As a 3D-ish plot

Another view: library(ggplot2) qplot(Petal.Width, Sepal.Width, data=iris, colour=Species, size=I(4))

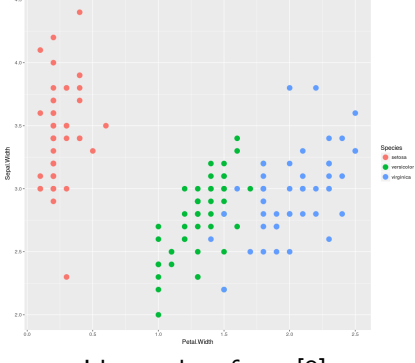

Ideas taken from [\[8\]](#page-27-0).

Iris sepal and petal widths, showing species classification. Errors?

<span id="page-11-0"></span>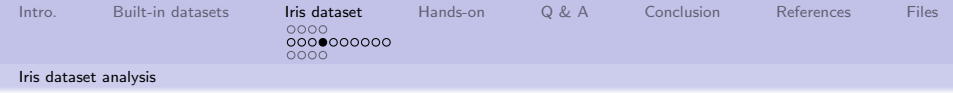

Same image.

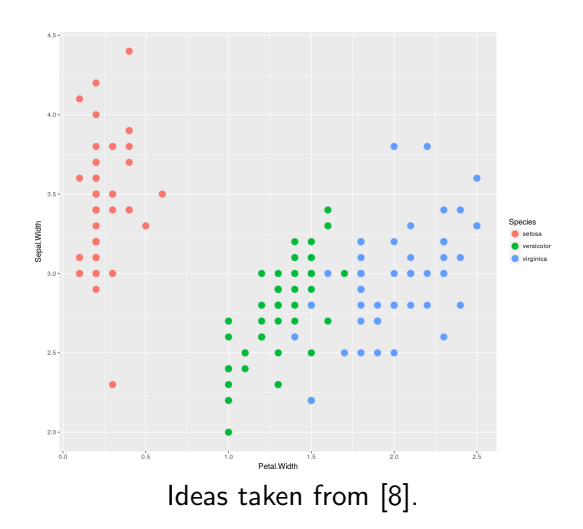

12/29 Iris sepal and petal widths, showing sp[eci](#page-10-0)e[s](#page-12-0) [cl](#page-10-0)[as](#page-11-0)[si](#page-12-0)[fi](#page-7-0)[c](#page-8-0)[a](#page-17-0)[t](#page-18-0)[io](#page-3-0)[n](#page-4-0)[.](#page-21-0)[Er](#page-0-0)[rors](#page-28-0)?

<span id="page-12-0"></span>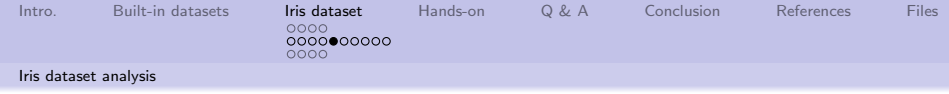

#### As a decision tree

```
More informative:
library(tree)
tree1 <- tree(Species
~Sepal.Width +
Petal.Width, data = iris)
plot(tree1)
text(tree1)
```
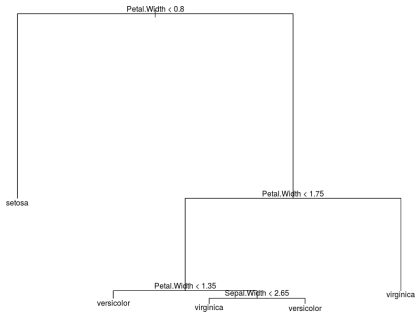

#### An iris species classification decision tree.

(ロ) (個) (ミ) (ミ) (ミ) 5 990 13/29

<span id="page-13-0"></span>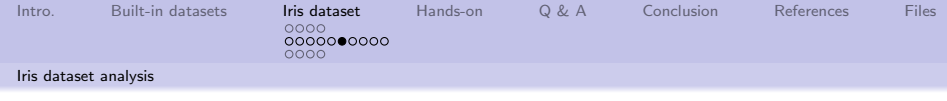

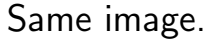

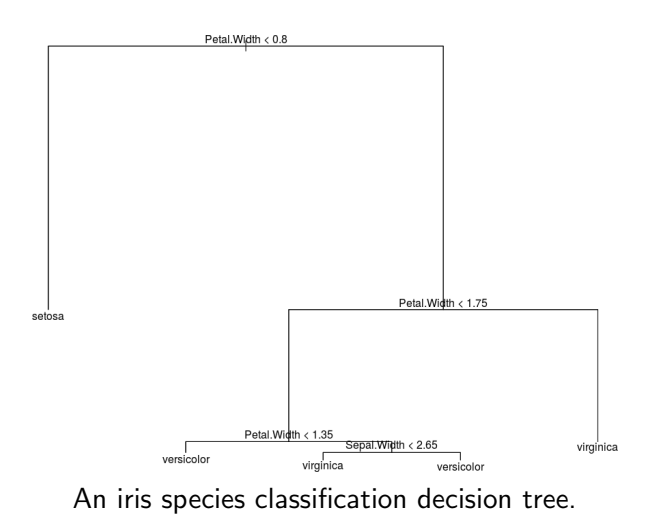

<span id="page-14-0"></span>[Intro.](#page-2-0) [Built-in datasets](#page-3-0) [Iris dataset](#page-4-0) [Hands-on](#page-22-0) [Q & A](#page-23-0) [Conclusion](#page-24-0) [References](#page-25-0) [Files](#page-28-0)

15/29

 $298$ 

0000000000 0000

[Iris dataset analysis](#page-14-0)

# Combining decision tree and 3D-ish plot

#### A slightly more complex example: library(tree) tree1 <- tree(Species ~Sepal.Width + Petal.Width, data = iris) plot(iris\$Petal.Width, iris\$Sepal.Width, pch=19, col=as.numeric(iris\$Species)) partition.tree(tree1, label="Species", add=TRUE) legend(1.75,4.5, legend=unique(iris\$Species), col=unique( as.numeric(iris\$Species)), pch=19)

(Lines broken for readability.)

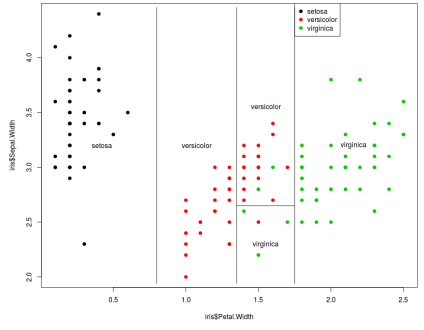

Why are there misclassifications?

 $\mathbf{E} = \mathbf{A} \oplus \mathbf{B} + \mathbf{A} \oplus \mathbf{B} + \mathbf{A} \oplus \mathbf{A} + \mathbf{A} \oplus \mathbf{A}$ 

<span id="page-15-0"></span>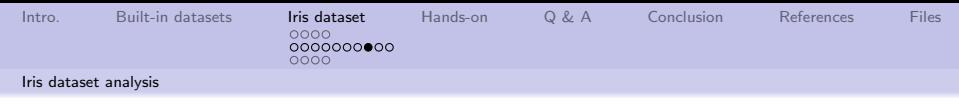

Same image.

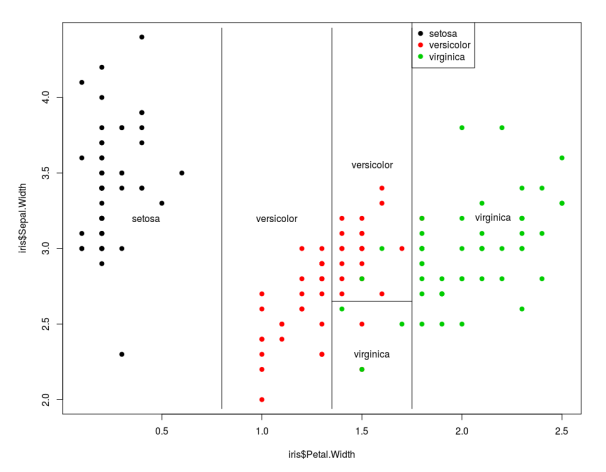

#### Why are there misclassifications?

<span id="page-16-0"></span>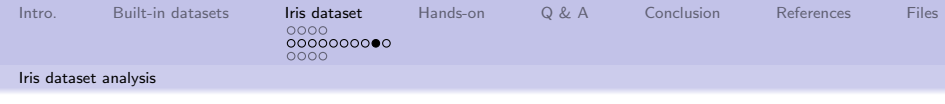

- How far should we go?
- A even more slightly complex example:

```
library(ggplot2)
p \leftarrow ggplot(iris[,-5],
\text{aes}(x=iris[,5],y=iris$Petal.Width)) +
geom violin(trim=FALSE)
p + geom boxplot(width=0.1)
+ stat_summary(fun.y=mean,
geom="point", size=2,
color="red")
```
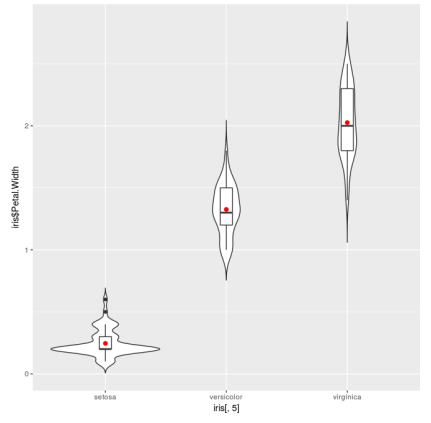

(Lines broken for readability.) Perhaps there are attributes that aren't being captured.

<span id="page-17-0"></span>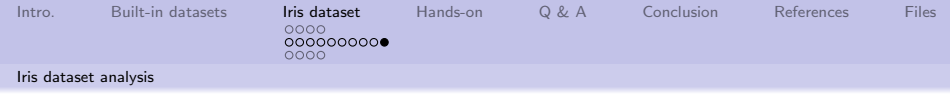

Same image.

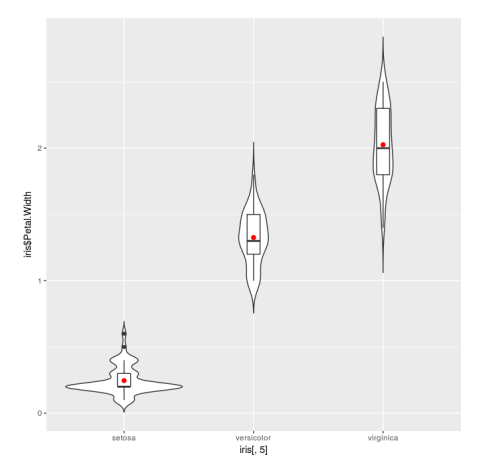

Perhaps there are attributes that aren't being captured.

1日 ▶ 1 日 ▶ 1 로 ▶ 1 로 ▶ 그룹 ▶ 그룹 → 9 Q Q + 18/29

<span id="page-18-0"></span>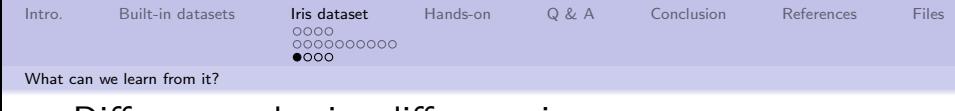

# Different tools give different views

The default *kmeans* clustering is applied with different  $k$  values. (A dendrogram is a tree diagram frequently used to illustrate the arrangement of the clusters produced by hierarchical clustering[\[5\]](#page-26-1).) R script is attached[\[7\]](#page-27-1). Different clusterings yield

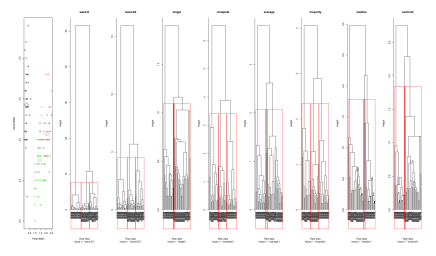

different dendograms.

イロメ イ押メ イヨメ イヨメ

19/29

 $298$ 

<span id="page-19-0"></span>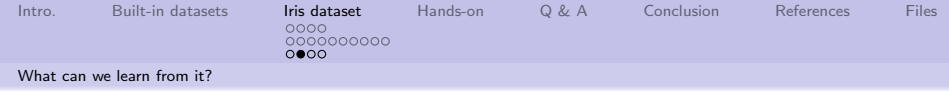

### Same image.

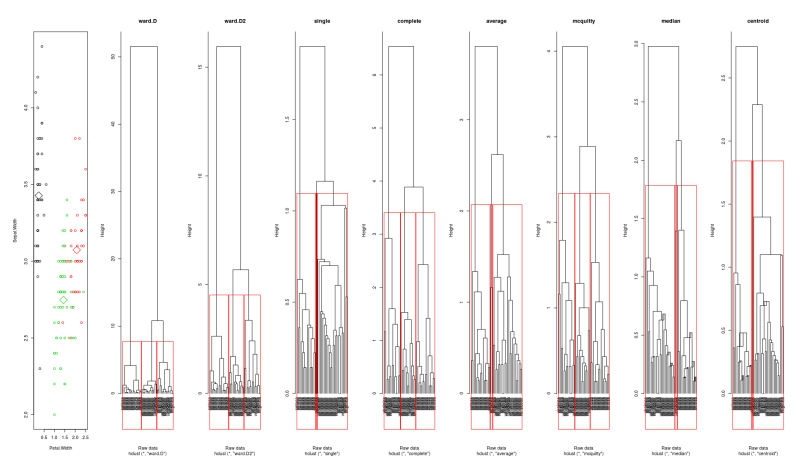

Different clusterings yield different dendograms.

<span id="page-20-0"></span>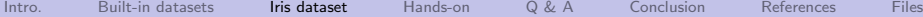

0000000000 ററൈ

[What can we learn from it?](#page-20-0)

## Viewing the results of many clusters

"Principal component analysis (PCA) refers to the process by which principal components are computed, . . . PCA is an unsupervised approach, since it involves only a set of features . . . , and no associated response Y."

James, et al. [\[5\]](#page-26-1)

The default kmeans clustering is applied with different  $k$  values. PCA is plotted for each solution.

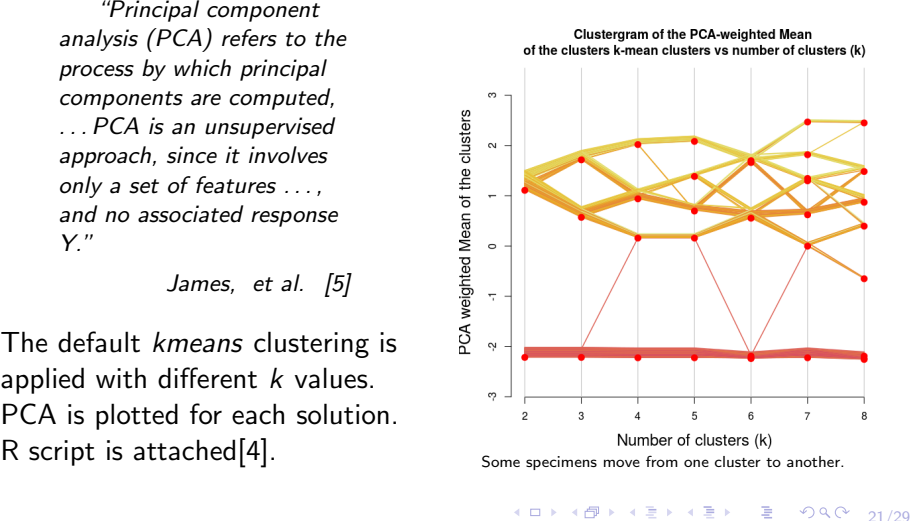

<span id="page-21-0"></span>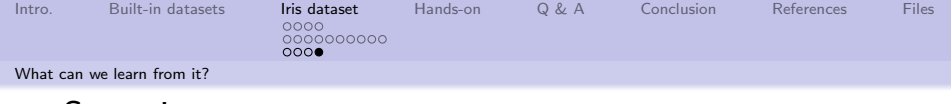

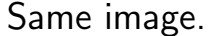

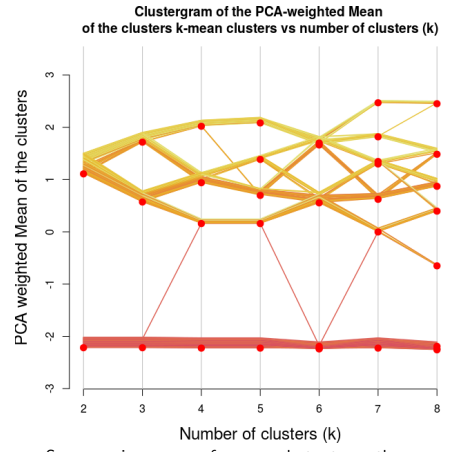

Some specimens move from one cluster to another.

4 ロ → 4 레 → 4 코 → 4 코 → 1 로 → 9 Q ① 22/29

<span id="page-22-0"></span>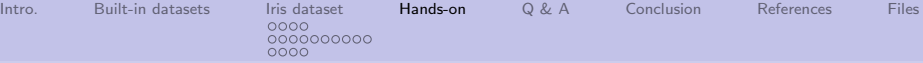

## Some simple exercises to get familiar with data analysis

- <sup>1</sup> Build an iris classification tree using only sepal data
- <sup>2</sup> Build an iris classification tree using all data without specifying each element
- <sup>3</sup> Build a 3D-ish decision tree

using only sepal data

<sup>4</sup> Looking at the image on page 17, what can be said about using petal width as a decision attribute?

23/29

<span id="page-23-0"></span>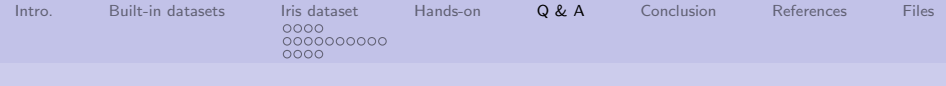

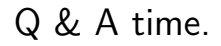

Q: Why was Stonehenge abandoned? A: It wasn't IBM compatible.

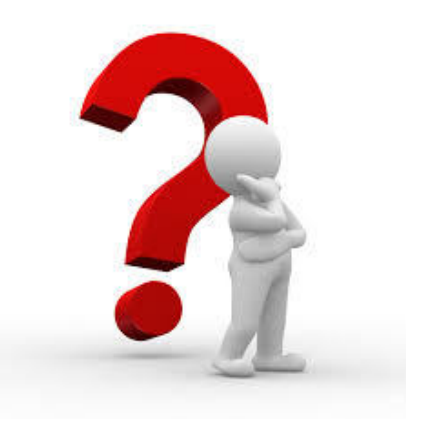

4 ロ → 4 御 → 4 ミ → 4 ミ → 2 → 2 → 9 Q Q + 24/29

<span id="page-24-0"></span>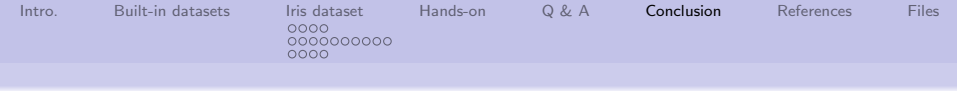

### What have we covered?

- R has a multitude of built-in datasets
- About the iris dataset:
	- **1** It isn't too large (only 150 rows)
	- 2 It lends it self reasonably to linear regression[\[3\]](#page-25-2)
	- <sup>3</sup> There appear to be some "errors" (as in misclassifications), so it isn't "pure" data
	- 4 Decision trees aren't too large, nor too complex
	- **5** It is an easy place to start
- Different tools and techniques give different insights into the dataset

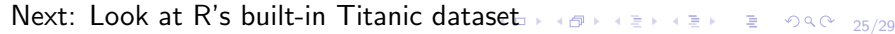

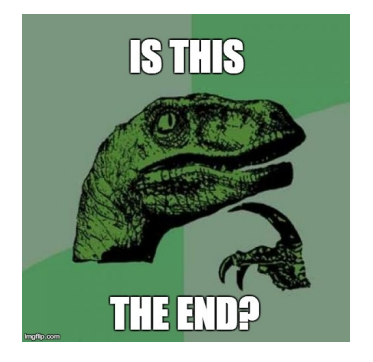

<span id="page-25-0"></span>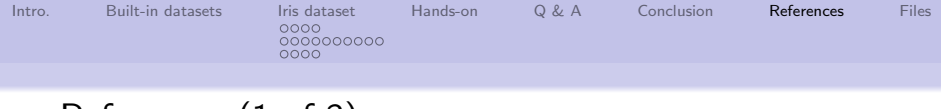

# References (1 of 3)

- <span id="page-25-1"></span>[1] Edgar Anderson, The irises of the Gaspé Peninsula, Bulletin of the American Iris society 59 (1935), 2–5.
- <span id="page-25-3"></span>[2] Sarthak Dasadia, Machine Learning with Iris Dataset, [https://rstudio-pubs-static.s3.amazonaws.com/](https://rstudio-pubs-static.s3.amazonaws.com/202738_7cad2477d76b4acc82b44244f94ccfa8.html#/) [202738\\_7cad2477d76b4acc82b44244f94ccfa8.html#/](https://rstudio-pubs-static.s3.amazonaws.com/202738_7cad2477d76b4acc82b44244f94ccfa8.html#/), 2016.
- <span id="page-25-2"></span>[3] Ronald A Fisher,

The Use of Multiple Measurements in Taxonomic Problems, Annals of Eugenics 7 (1936), no. 2, 179–188.

4 ロ ▶ 4 @ ▶ 4 블 ▶ 4 블 ▶ - 블 - ① Q ① - 26/29

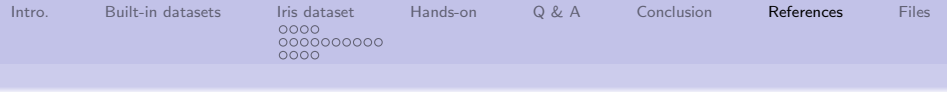

# References (2 of 3)

#### <span id="page-26-2"></span>[4] Tal Galili,

Clustergram: visualization and diagnostics for cluster analysis (R code [https:](https://www.r-bloggers.com/clustergram-visualization-and-diagnostics-for-cluster-analysis-r-code/)

[//www.r-bloggers.com/clustergram-visualization-](https://www.r-bloggers.com/clustergram-visualization-and-diagnostics-for-cluster-analysis-r-code/)

[and-diagnostics-for-cluster-analysis-r-code/](https://www.r-bloggers.com/clustergram-visualization-and-diagnostics-for-cluster-analysis-r-code/), 2010.

- <span id="page-26-1"></span>[5] Gareth James, Daniela Witten, Trevor Hastie, and Robert Tibshirani, An Introduction to Statistical Learning, vol. 6, Springer, 2013.
- <span id="page-26-0"></span>[6] Kimberly Napier,

What Is the Difference Between Sepals & Petals?, [https://www.hunker.com/13426267/what-is-the](https://www.hunker.com/13426267/what-is-the-difference-between-sepals-petals)[difference-between-sepals-petals](https://www.hunker.com/13426267/what-is-the-difference-between-sepals-petals), 2017.

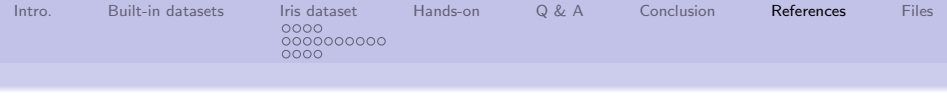

# References (3 of 3)

- <span id="page-27-1"></span>[7] RDM Staff, k-means Clustering, [http:](http://www.rdatamining.com/examples/kmeans-clustering) [//www.rdatamining.com/examples/kmeans-clustering](http://www.rdatamining.com/examples/kmeans-clustering), 2017.
- <span id="page-27-0"></span>[8] Dave Tang, Building a classification tree in R, [http://davetang.org/muse/2013/03/12/building-a](http://davetang.org/muse/2013/03/12/building-a-classification-tree-in-r)[classification-tree-in-r](http://davetang.org/muse/2013/03/12/building-a-classification-tree-in-r), 2013.

4 ロ ▶ 4 @ ▶ 4 블 ▶ 4 블 ▶ - 블 - ① 9 ① 28/29

<span id="page-28-0"></span>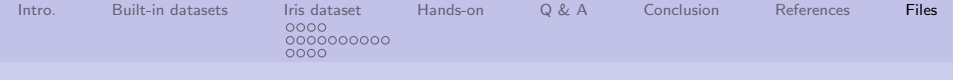

## Files of interest

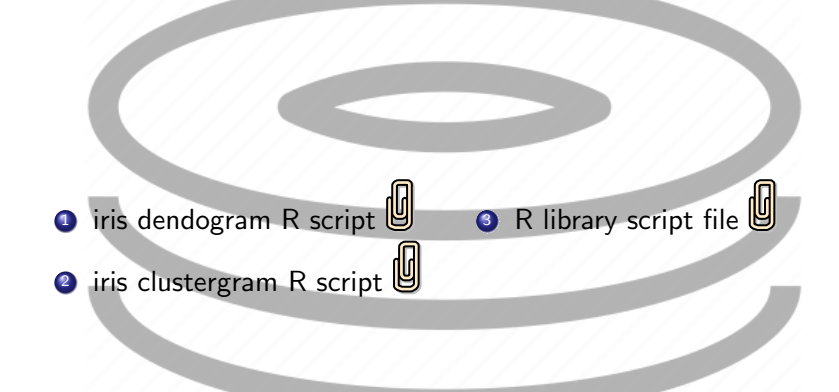

29/29

 $298$